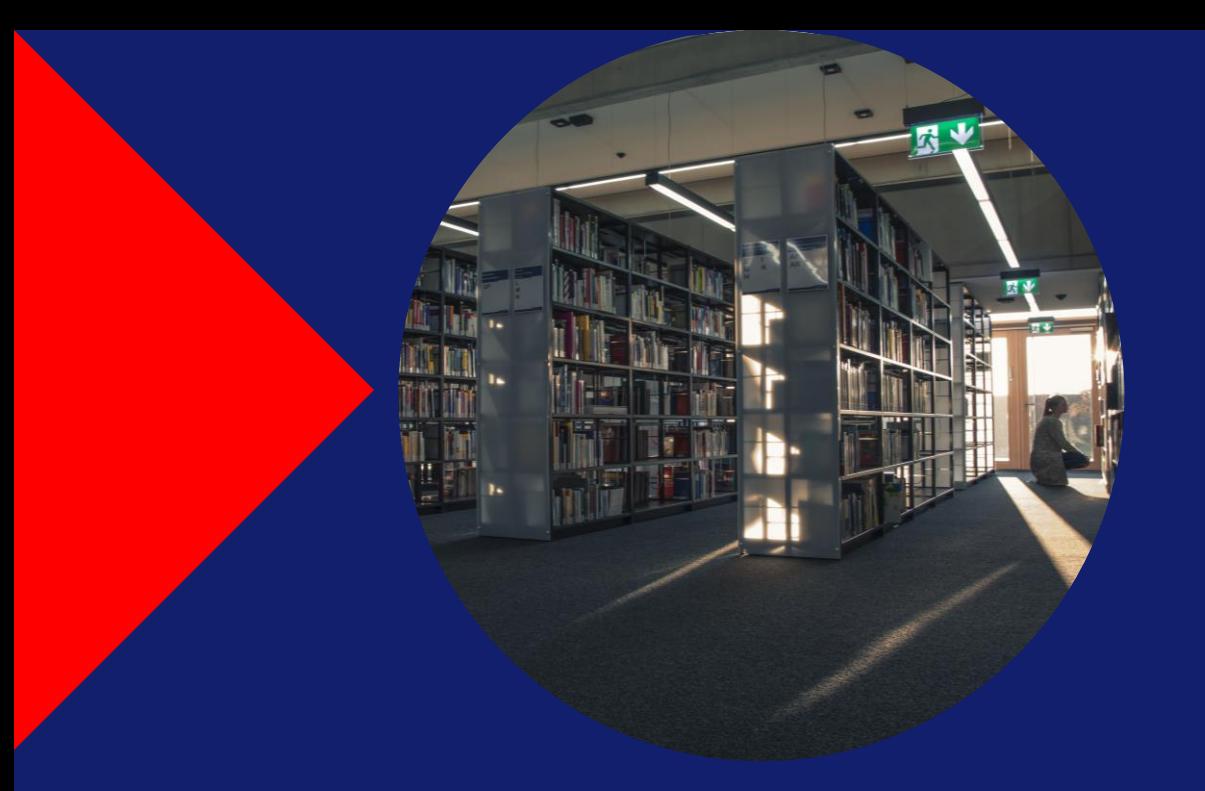

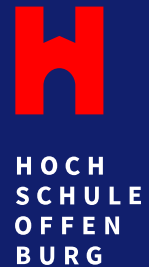

# **Basiswissen wissenschaftliche Recherche**

Quellenbewertung und Suchstrategien

**Steffen Lindemann** I 21.02.2024

# **Warum wissenschaftliche Quellen?**

**Google, Wikipedia, Social Media, ChatGPT und Co. Wissenschaftliche Quellen**

## Vorteile:

- Aktualität
- **Filtemenvielfalt**
- ▶ Einfache Bedienung

## Nachteile:

- Riesige Treffermenge
- Sortierkriterien nebulös
- ▶ Oualität der Inhalte variiert
- Verfasser\*innen nicht immer bekannt
- ▶ Zweck der Quelle selten wissenschaftlich
- ▶ Fazit: Eignen sich, um einen ersten Überblick zu erhalten oder wenn noch keine wissenschaftlichen Quellen vorhanden sind.

## Vorteile:

- Durch Verlage veröffentlicht
- Richtet sich an Wissenschaftler\*innen
- Eindeutig identifizierbar (zitierfähig)
- Qualitätssicherung durch Peer-Review  $\blacktriangleright$
- ▶ Inhalte dank Quellennachweisen kontrollierbar

## Nachteile:

- Recherche zeitaufwendiger\*
- Brandaktuelle Themen noch nicht erforscht
- ▶ Lizenzpflichtig: Zugriff nur über die Bibliothek
- ▶ Fazit: Alle inhaltlichen Aussagen müssen auf wissenschaftlichen Quellen basieren, um einen höheren Qualitätsstandard zu gewährleisten.

# **Allgemeine Suchstrategien**

### **Kombinieren Sie diese Methoden:**

- Schlagwortsuche: Suchen Sie mit aussagekräftigen Begriffen und Synonymen – erstellen Sie Schlagwörter mit Hilfe von Thesauri: [Standard-Thesaurus Wirtschaft](https://zbw.eu/stw/version/latest/about), OpenThesaurus [\(interdisziplinär\).](https://www.openthesaurus.de/)
- Schneeballsystem: Durchsuchen Sie ein Quellenverzeichnis nach weiteren nützlichen Quellen.
- ▶ In Themenblöcke zerlegen: Teilen Sie komplexe Themen in kleinere Unterthemen auf und recherchieren diese einzeln.
- **Fragen Sie Expert\*innen:** Fragen Sie z.B. Ihre Professor\*innen zu Beginn der Recherche nach guter Grundlagenliteratur für Ihr Thema.\*

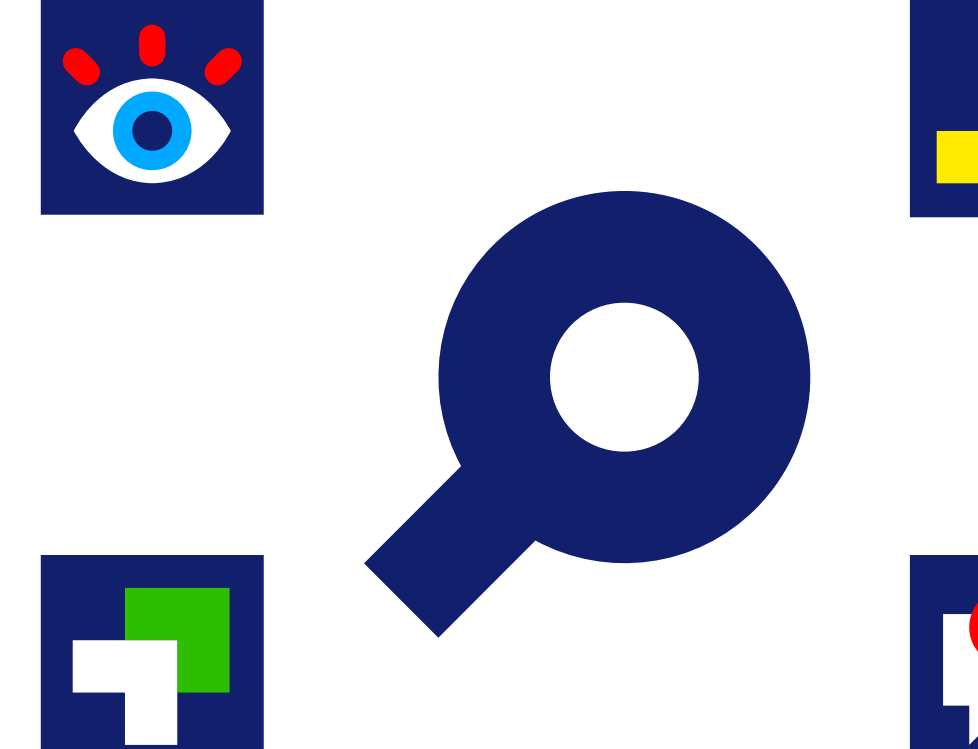

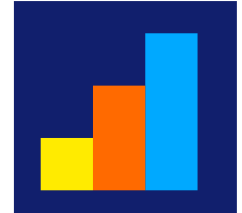

Auf der Homepage der Hochschulbibliothek stehen Ihnen vier Recherchemöglichkeiten zur Verfügung:

<https://hs-offenburg.de/bibliothek>

### Oder: Quicklinks ➔ Bibliothek

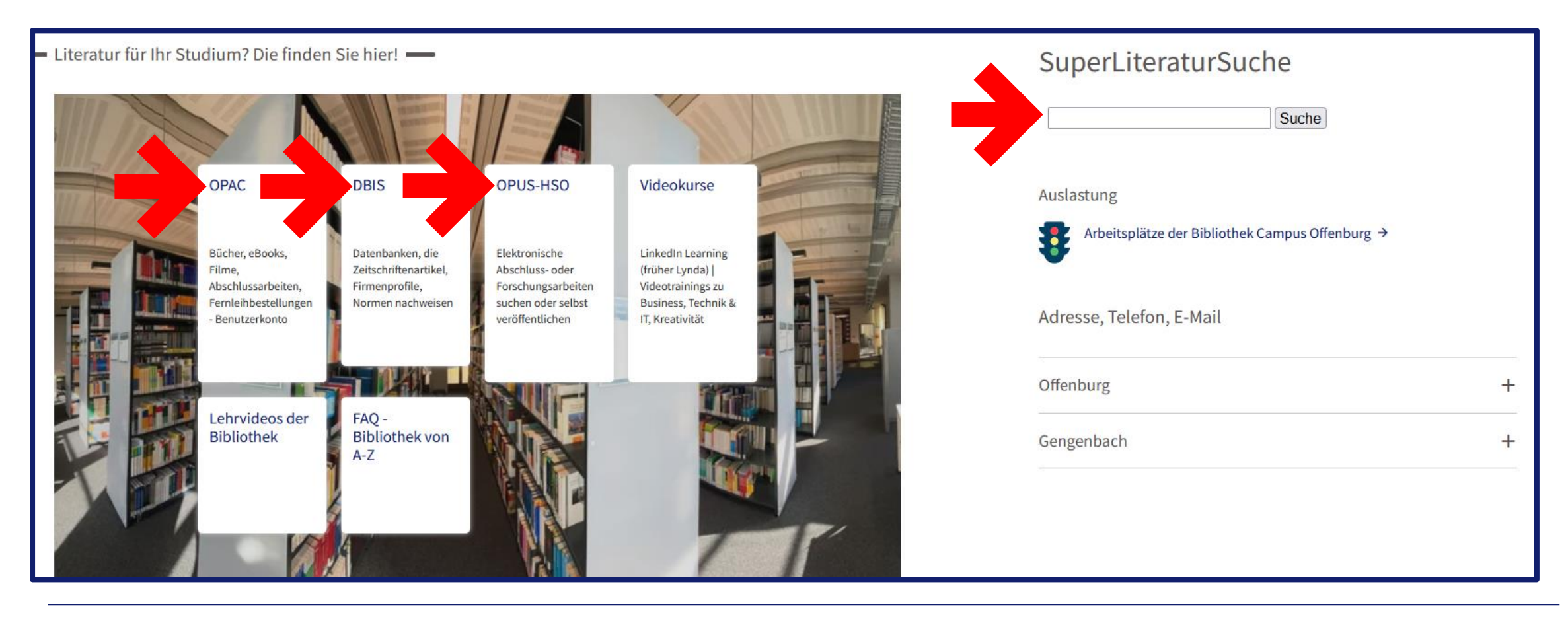

## **1. OPAC – Online Public Access Catalogue**

- Hier finden Sie alle Medien der Bibliotheken der Hochschule Offenburg.
- Suchen Sie nach Themen, Titeln oder Autor\*innen.
- Nutzen Sie die Filter, um Ihre Suche einzuschränken.
- Über die Signatur finden Sie die Bücher in der Bibliothek.
- E-Books können Sie über die URL einsehen oder herunterladen (Zugriff nur im Hochschulnetz oder mit VPN\*).
- Über 'Anschaffungswunsch' können Sie der Bibliothek Bücher vorschlagen.
- Über den Reiter 'Fernleihe' können Sie auf die Bestände auswärtiger Bibliotheken zugreifen (kostenpflichtig: 1,50€ + Versandkosten max. 4,40€).

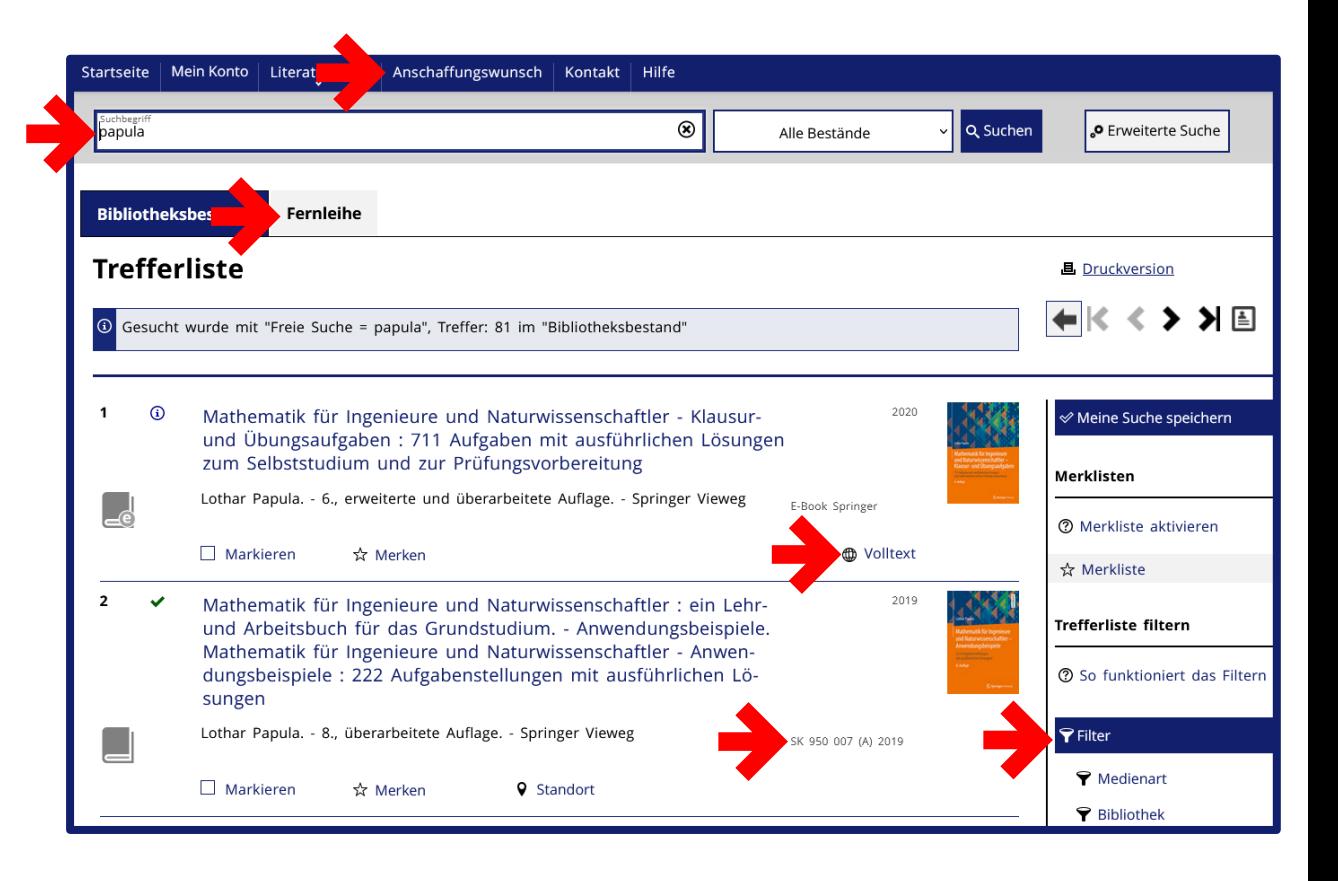

## **2. DBIS – Datenbank-Infosystem**

- Es gibt unzählige Datenbanken zu fast jedem Thema. Wir haben deshalb eine Übersicht der relevanten Datenbanken nach Fakultäten vorsortiert.
- Wenn Sie auf eine Datenbank klicken, erhalten Sie einen Überblick, was in dieser Datenbank zu finden ist (Volltexte, Statistiken, Normen usw.) und welche Themen sie abdeckt.
- Suchen Sie nach Datenbanken, die sich mit Ihrem Thema befassen und ignorieren Sie alle anderen.\*
- ▶ Über den Link in der Zeile , Recherche Starten' werden Sie zur Datenbank weitergeleitet.
- Diese bedienen Sie wie jede andere Suchmaschine und können relevante Quellen meist direkt aufrufen (Zugriff nur im Hochschulnetz oder mit VPN).

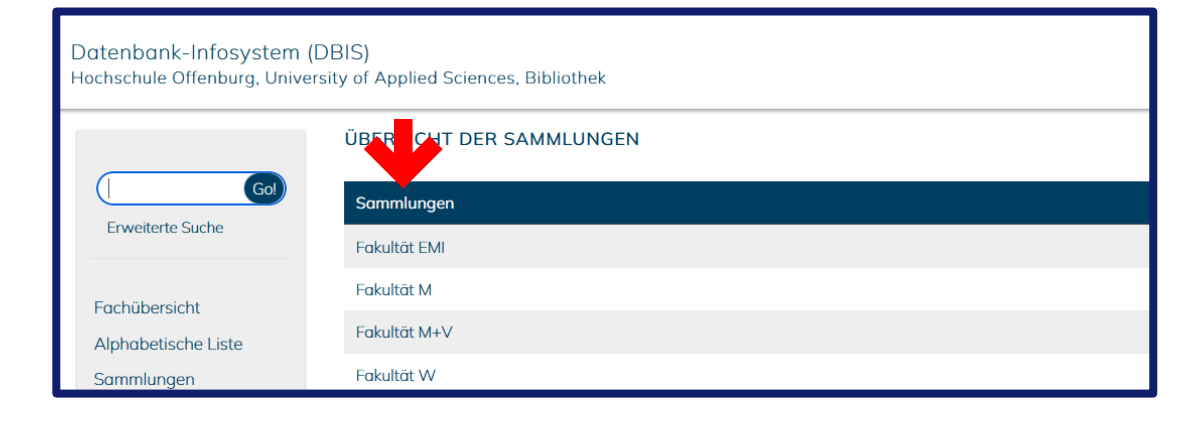

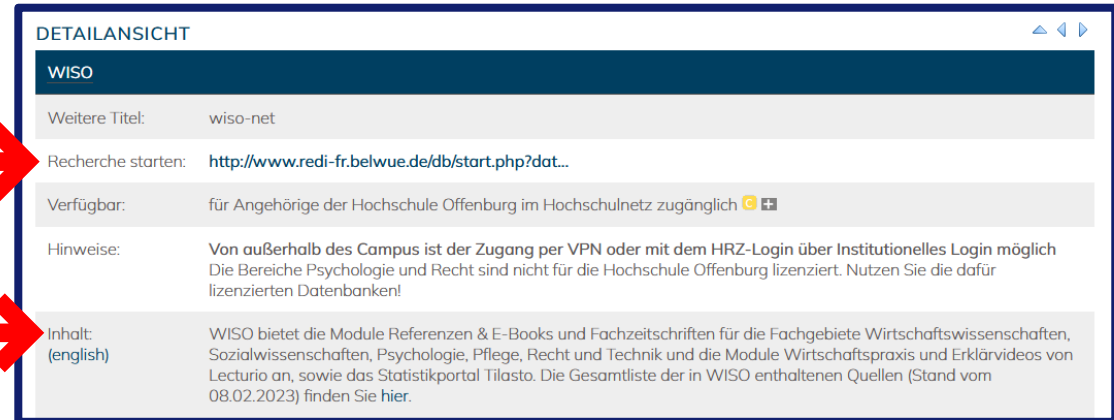

## **3. OPUS-HSO - Online-Publikationssystem**

- Hier finden Sie Abschluss- und Forschungsarbeiten von Absolvent\*innen und Mitarbeiter\*innen der Hochschule Offenburg.
- Suchen Sie nach einem relevanten Begriff.
- Nutzen Sie die Filter, um Ihre Suche z.B. auf Bacheloroder Masterarbeiten einzuschränken.
- Rufen Sie die Arbeit auf und lassen Sie sich von den Quellen, der Themenwahl und dem Aufbau der Arbeit inspirieren. Doch übernehmen Sie niemals Inhalte direkt aus Bachelor- oder Masterarbeiten.
- ▶ Einige Arbeiten sind frei verfügbar, andere sind nur im Hochschulnetz oder mit VPN zugänglich.

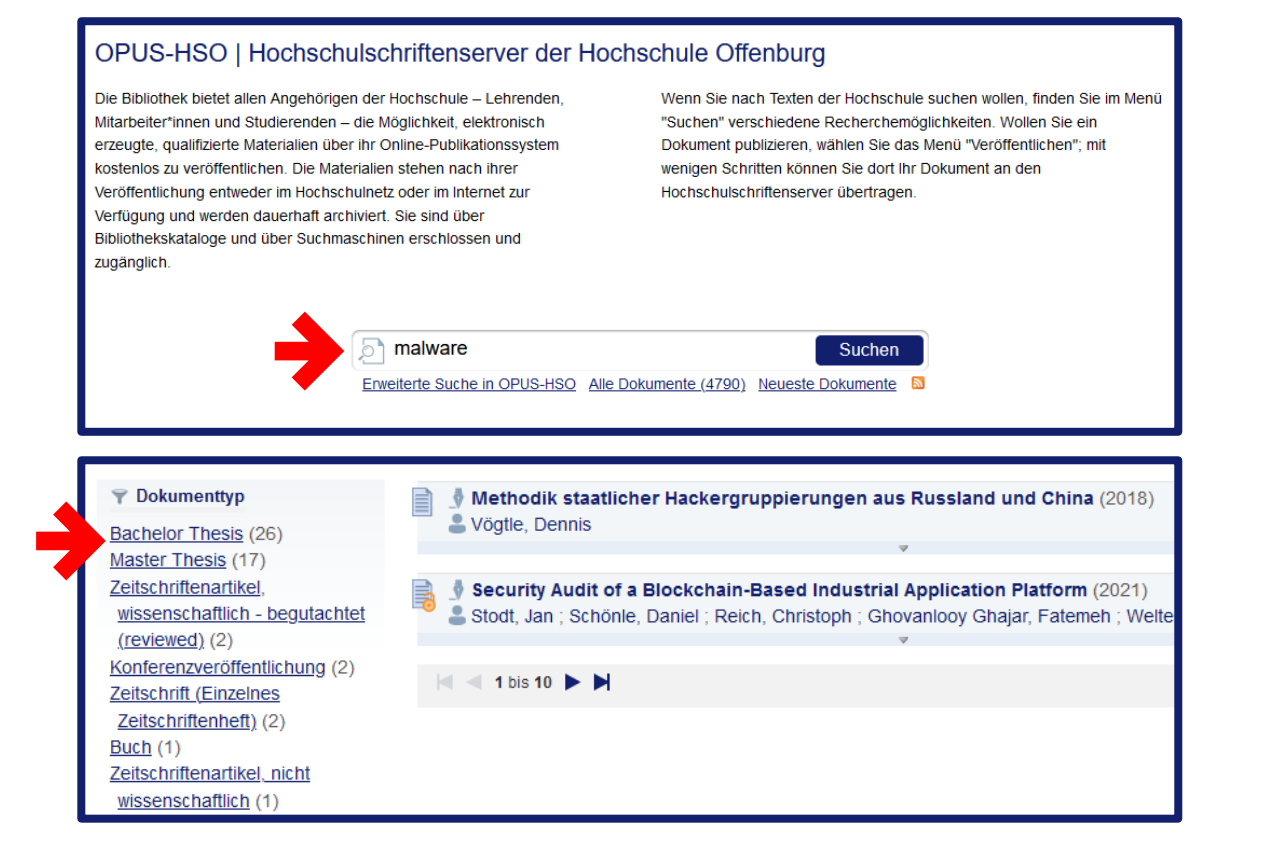

## **4. SuperLiteraturSuche**

- Diese Suchmaske durchsucht Millionen von Volltextquellen aus Zeitschriften und Büchern (Zugriff nur im Hochschulnetz oder mit VPN).
- Wichtig: Es werden nicht alle Datenbanken durchsucht.
- Verwenden Sie in der SuperLiteraturSuche einfache und aussagekräftige Begriffe. Die Suche versucht automatisch, Synonyme und verwandte Schlagwörter mit einzubeziehen.
- Aktivieren Sie den Filter , Peer-reviewed', um nur wissenschaftliche Quellen zu erhalten.
- ▶ Über die ,Zugriffsoptionen' gelangen Sie in der Regel direkt zur Quelle.

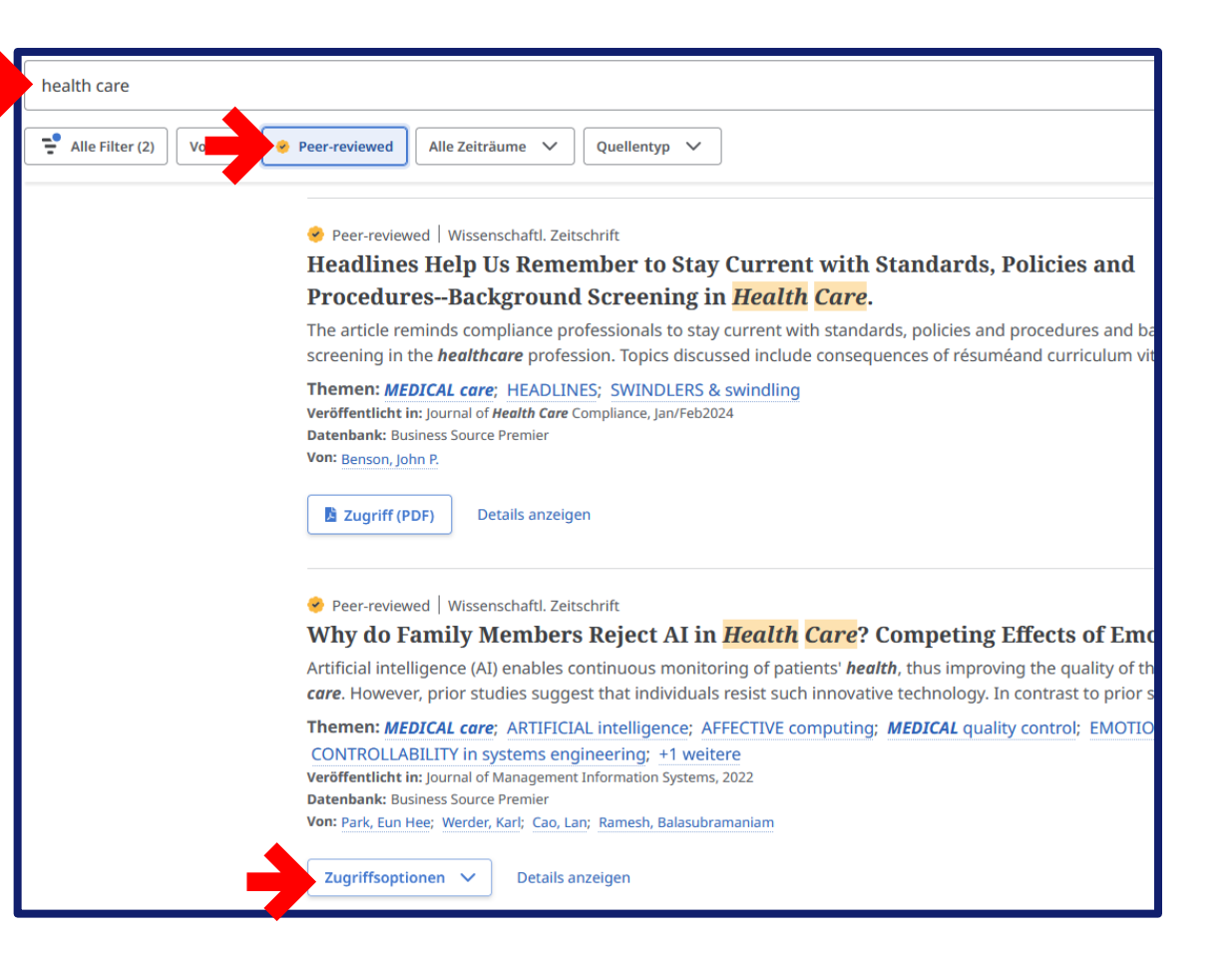

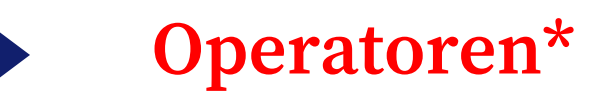

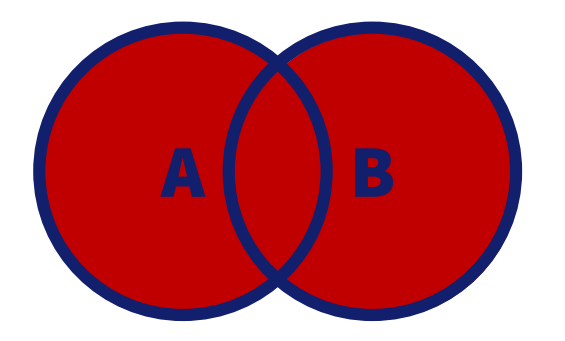

Es werden Treffer für beide Suchbegriffe angezeigt.

### Beispiel:

## Wasser ODER Water

Es wird gleichzeitig nach dem deutschen und dem englischen Begriff gesucht.

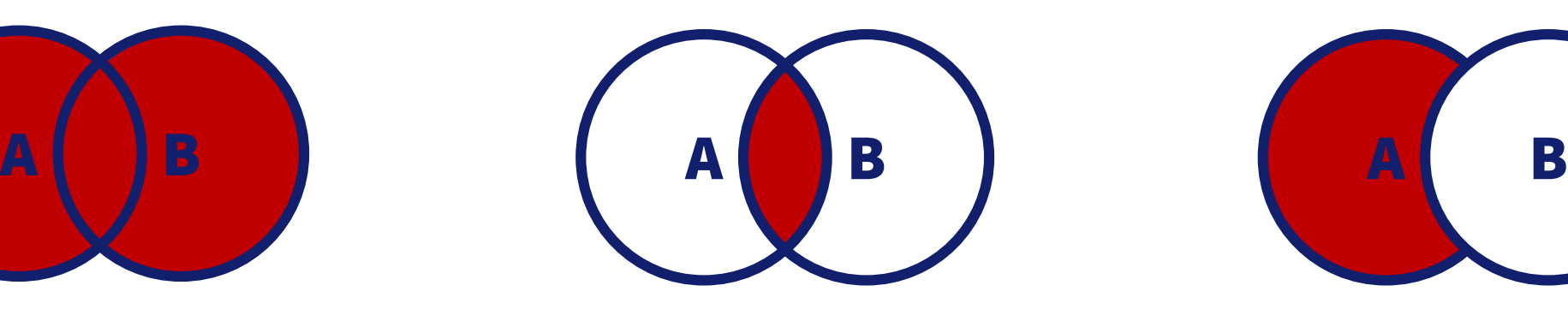

Es werden nur Treffer angezeigt, in denen beide Begriffe vorkommen.

Beispiel:

### Wasser UND Energie

Es wird nur nach Quellen gesucht, die Wasser im Zusammenhang mit Energie behandeln.

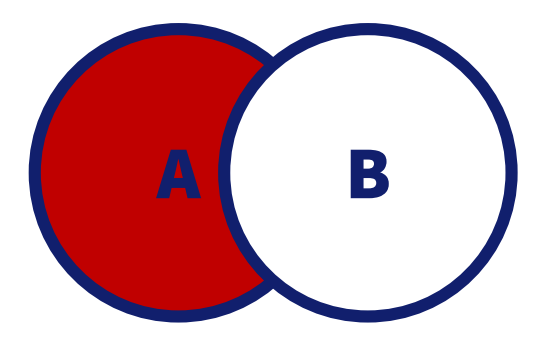

## **ODER / OR / | UND / AND / & NICHT / NOT / -**

Es werden Treffer mit dem zweiten Begriff ausgeschlossen.

Beispiel:

### Wasser NICHT Energie

Es werden nur Quellen gesucht, die sich mit Wasser, aber nicht mit Energie befassen.

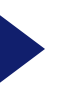

# **Mögliche Platzhalter\***

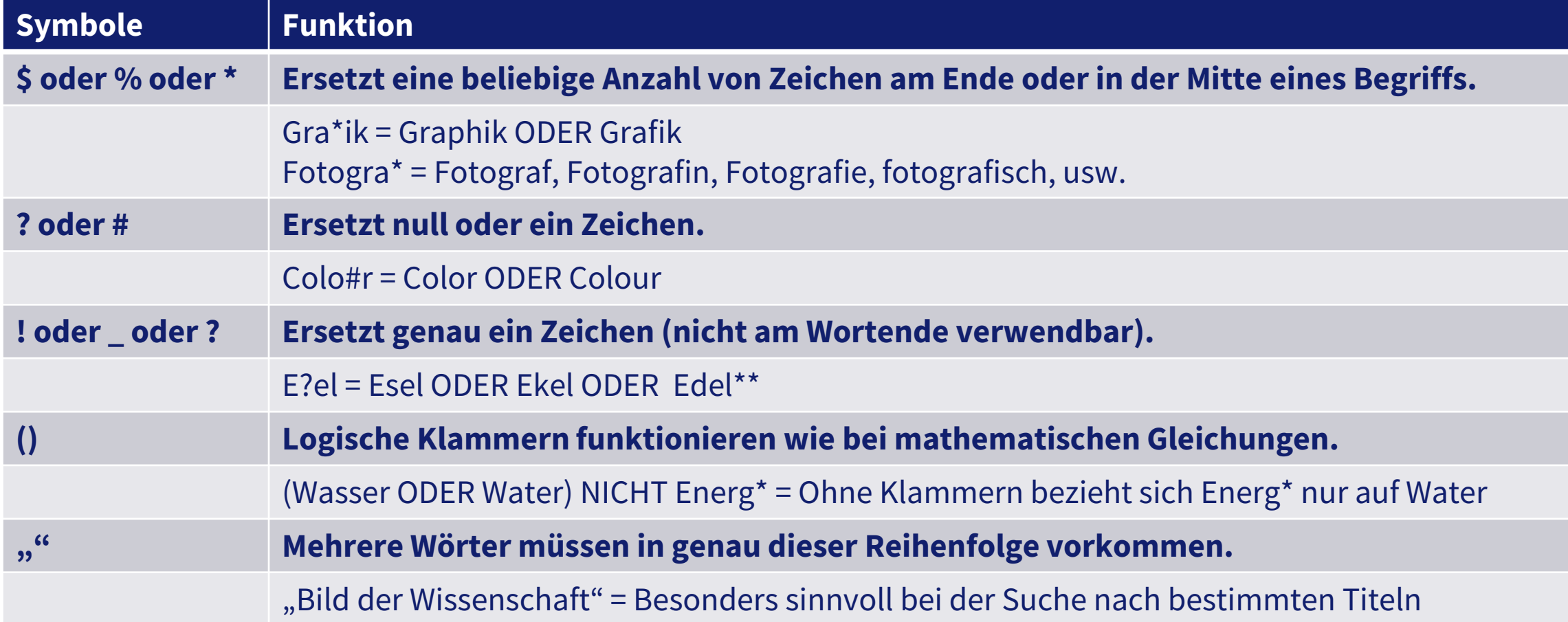

**\*Nicht alle Platzhalter sind in allen Datenbanken gleich. Werfen Sie immer einen Blick in die 'Erweiterte Suche' oder die Hilfe. Dort wird meist erklärt, mit welchen Symbolen Sie suchen können. \*\* Groß- und Kleinschreibung wird in der Regel nicht berücksichtigt.**

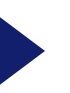

# **Struktur einer Recherche**

## **Schritt für Schritt**

- 1. Verschaffen Sie sich einen Überblick: Eine Google-Suche, ein Wikipedia-Artikel oder die Befragung einer KI sind dazu nicht verkehrt.
- 2. Erfinden Sie das Rad nicht neu: Suchen Sie in OPUS nach einer themenverwandten Abschlussarbeit. Nutzen Sie diese als Anregung für Gliederung, Themenwahl und mögliche Quellen.
- 3. Grundlagen schaffen: Suchen Sie im OPAC nach Grundlagenliteratur.
- 4. Recherchieren Sie den aktuellen Stand: Suchen Sie mit der SuperLiteraturSuche nach aktuellen Artikeln.
- 5. Tiefer eintauchen: Recherchieren Sie mit DBIS in Datenbanken, um eine gezieltere Auswahl an Quellen zu erhalten.
- 6. Optional: Wenn Ihnen wichtige Literatur fehlt, nutzen Sie die Fernleihe oder den Anschaffungswunsch im OPAC.

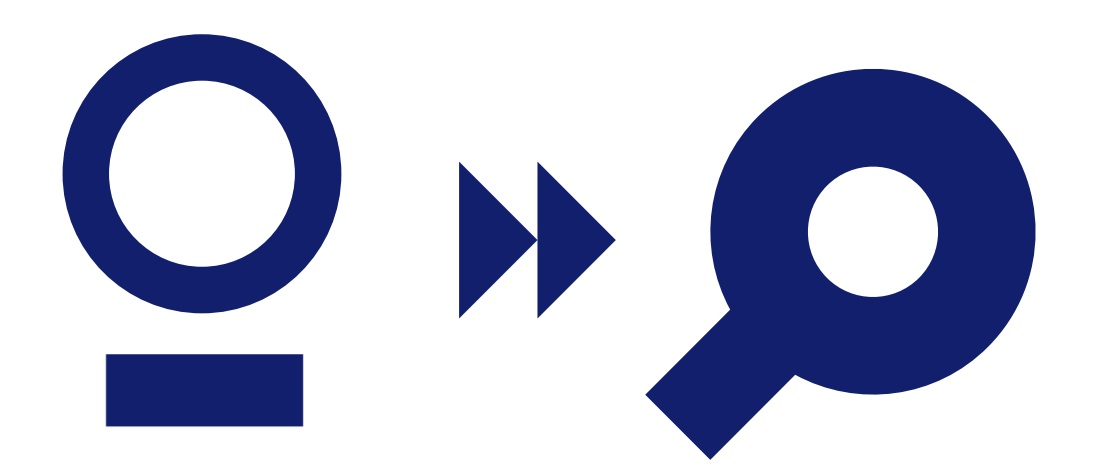

## **Konkrete Zahlen**

## **Was ist eine gute Treffermenge?**

- 200-500 Treffer sind realistisch zu überfliegen. Allein der Titel der Quelle sollte ausreichen, um eine Entscheidung zu treffen.
- Wählen Sie daraus 50-100 Quellen, die gut passen könnten.
- Überfliegen Sie den Abstract oder das Inhaltsverzeichnis und sortieren Sie erneut aus.
- Wenn Sie unsicher sind, lesen Sie kurz in die Quelle hinein. Als Faustregel gilt: Wenn die Quelle kein klares, Ja' ist, ist sie ein 'Nein'.
- Wiederholen Sie diesen Prozess in verschiedenen Datenbanken/Suchmaschinen, bis Sie genug relevante Quellen gefunden haben, um Ihr Thema gründlich zu durchdringen.
- Für eine Seminararbeit sollten Sie ca. 10 Quellen verwenden, für eine Bachelorarbeit ca. 30 Quellen, und für eine Masterarbeit ca. 50 Quellen.\*

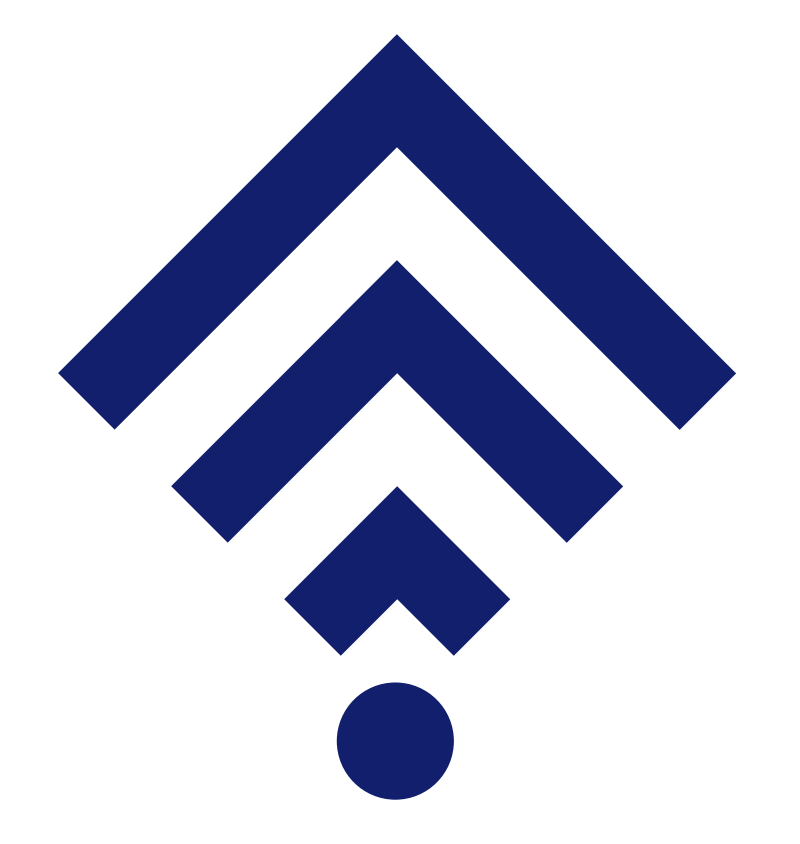

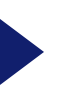

# **Wann ist eine Quelle zuverlässig?**

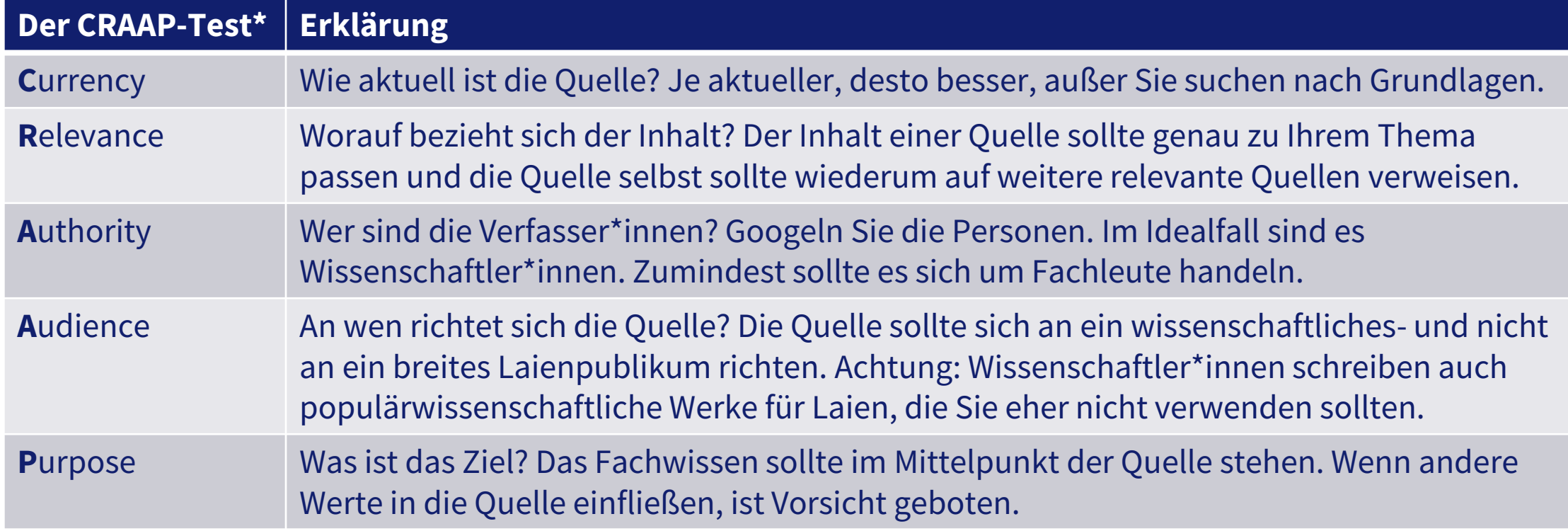

**Bei Fragen wenden Sie sich an**

**Steffen Lindemann** Ansprechpartner – Schreibbüro Telefon: 0781 205-193 E-Mail: [steffen.lindemann@hs-offenburg.de](mailto:steffen.lindemann@hs-offenburg.de)

### **oder**

## **Bibliothek Offenburg**

Hochschule Offenburg - Bibliothek - Badstraße 24 77652 Offenburg

Telefon: 0781 205-240 E-Mail: [bibliothek@hs-offenburg.de](mailto:bibliothek@hs-offenburg.de)

### **Bibliothek Gengenbach**

Hochschule Offenburg - Bibliothek - Klosterstraße 9 77723 Gengenbach

Telefon: 07803 9698-44 13 E-Mail: [bib-gengenbach@hs-offenburg.de](mailto:bib-gengenbach@hs-offenburg.de)

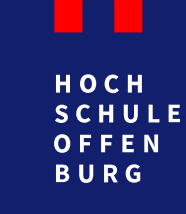

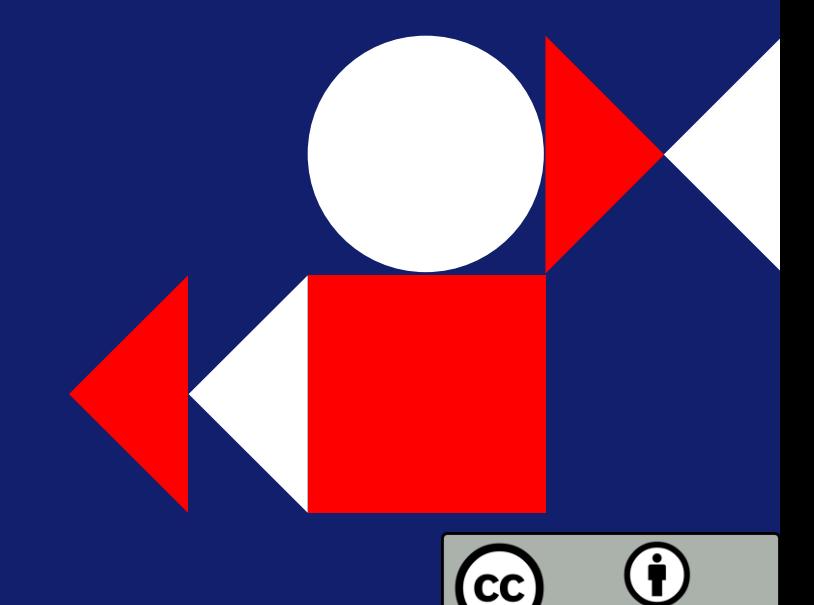